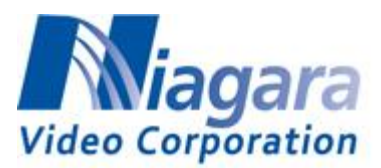

## How to Stream to Facebook with the B264 Encoders

The pre-requisites are:

- The encoder must have Internet access. This means that a default gateway must be configured for at least one of the streaming ports. The standalone versions (non-openGear) can stream to Facebook on their control interfaces as well; in this case, a default gateway in the control interface is also suitable.
- The encoder must have at least one DNS server configured. In all encoders, DNS can be configured in the **DNS** lower tab of the **Network** tab:

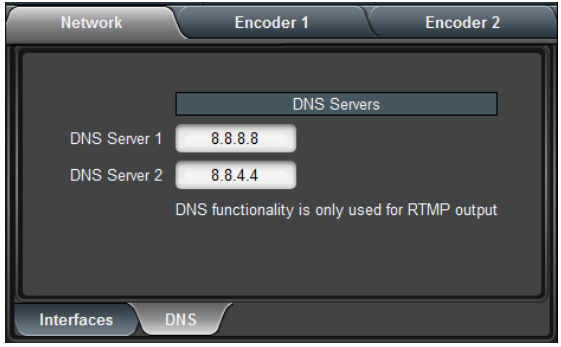

Additionally, for the standalone versions, DNS can also be configured in the **Control** tab.

The steps are:

1. Select the **Publishing Tools** link at the top of the Facebook page, this means that you need to first set up a "page" if you haven't done so:

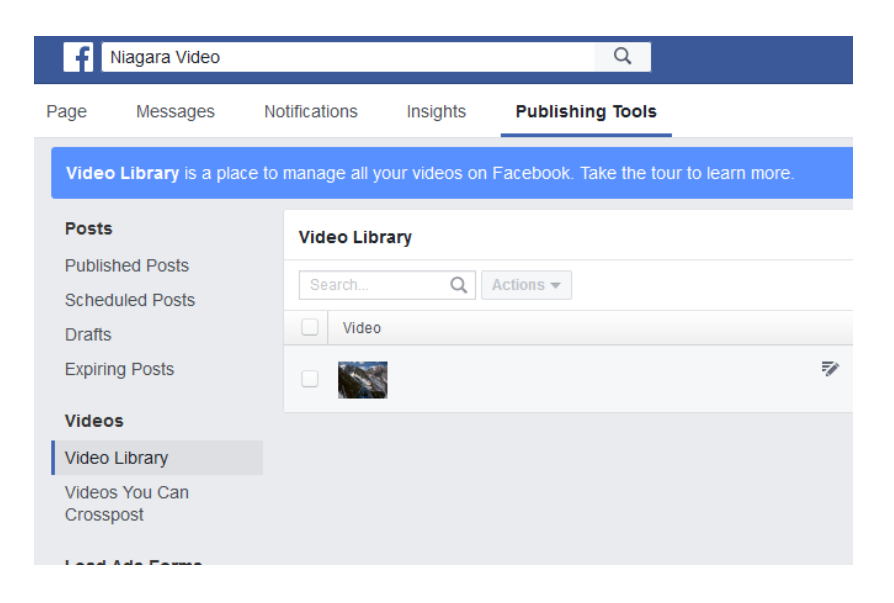

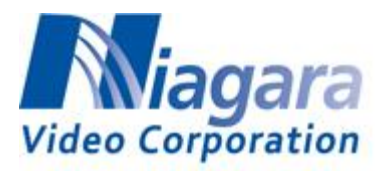

- 2. Select the **Video Library** link on the left:
- 3. Click on the **+Live** button at the right top:

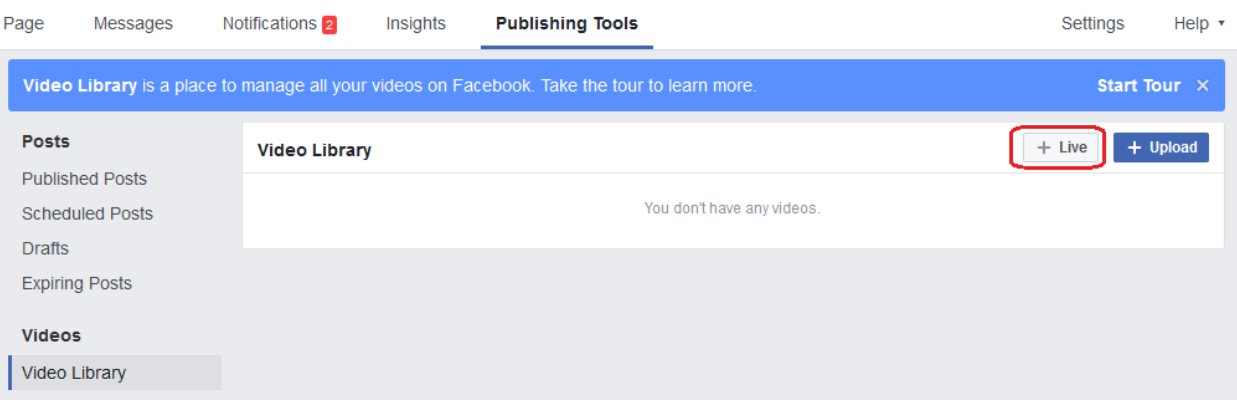

4. The following window opens. The "stream key" is the "password" to access your Facebook live publishing point – it has been obscured below.

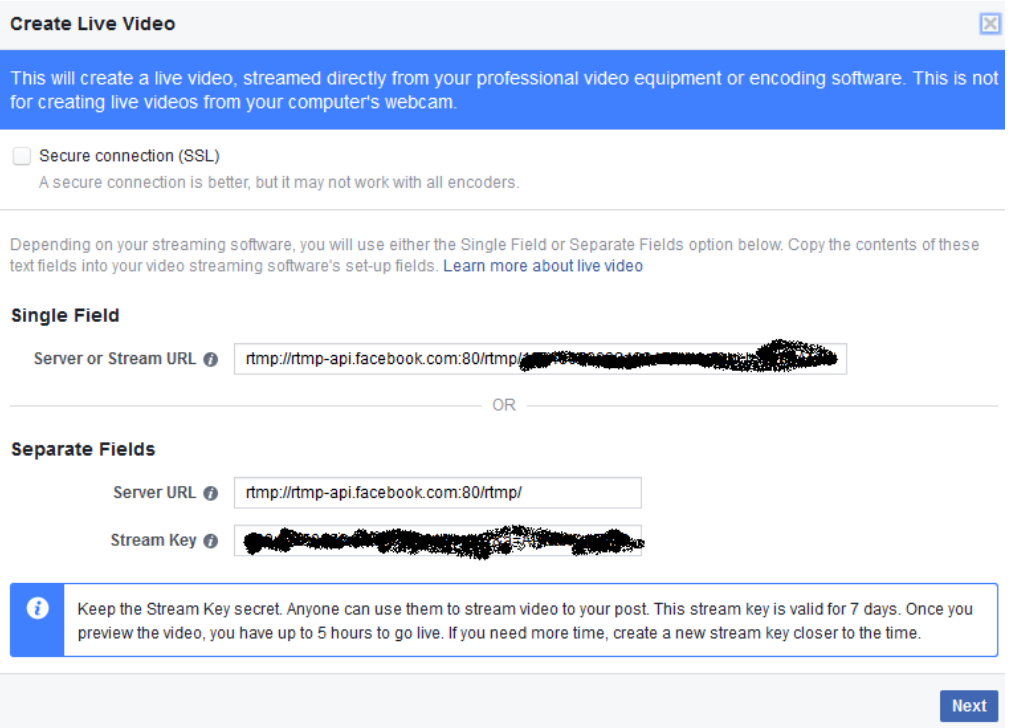

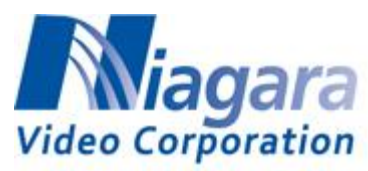

- 5. Encoding Parameters
	- Use progressive frames only
	- Maximum Resolution is 720p, 4 Mbps maximum bit rate, H.264 only
	- Audio should be set at 128 kbps, AAC only
- 6. Fill up the configuration of the encoder as follows:

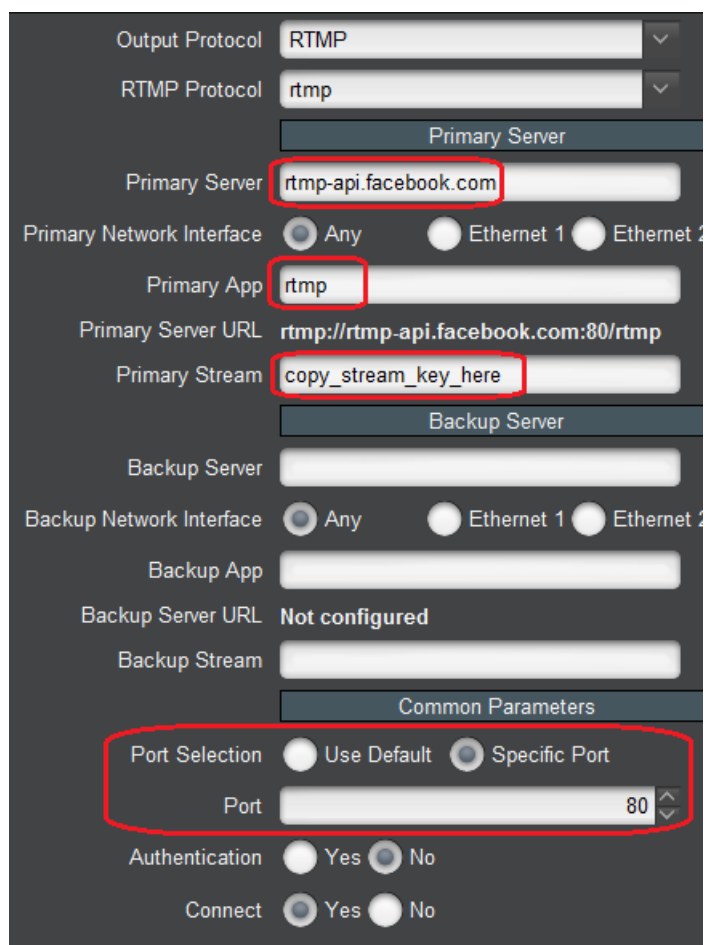

- The fields that need to be filled in are highlighted in red.
- Facebook does not offer a backup publishing point leave the **Backup Server** section empty.
- Copy the stream key from the previous page into the **Primary Stream** field.
- Click **Apply**.

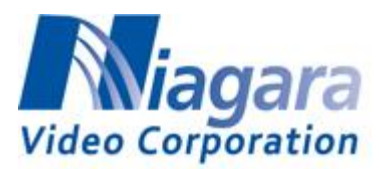

7. Go back to the Facebook screen and click on **Next**:

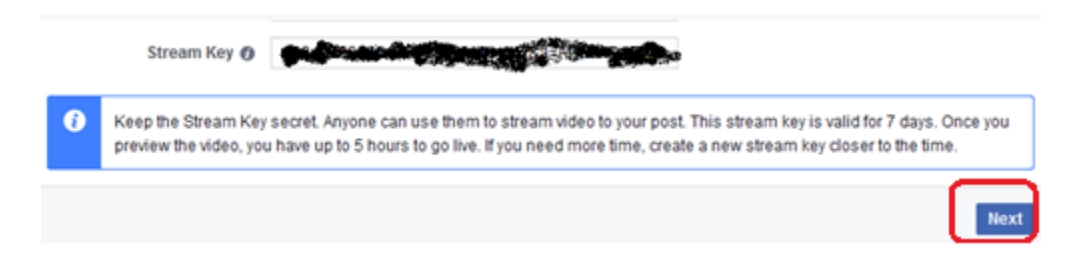

8. You should now see your video, if the encoder is running:

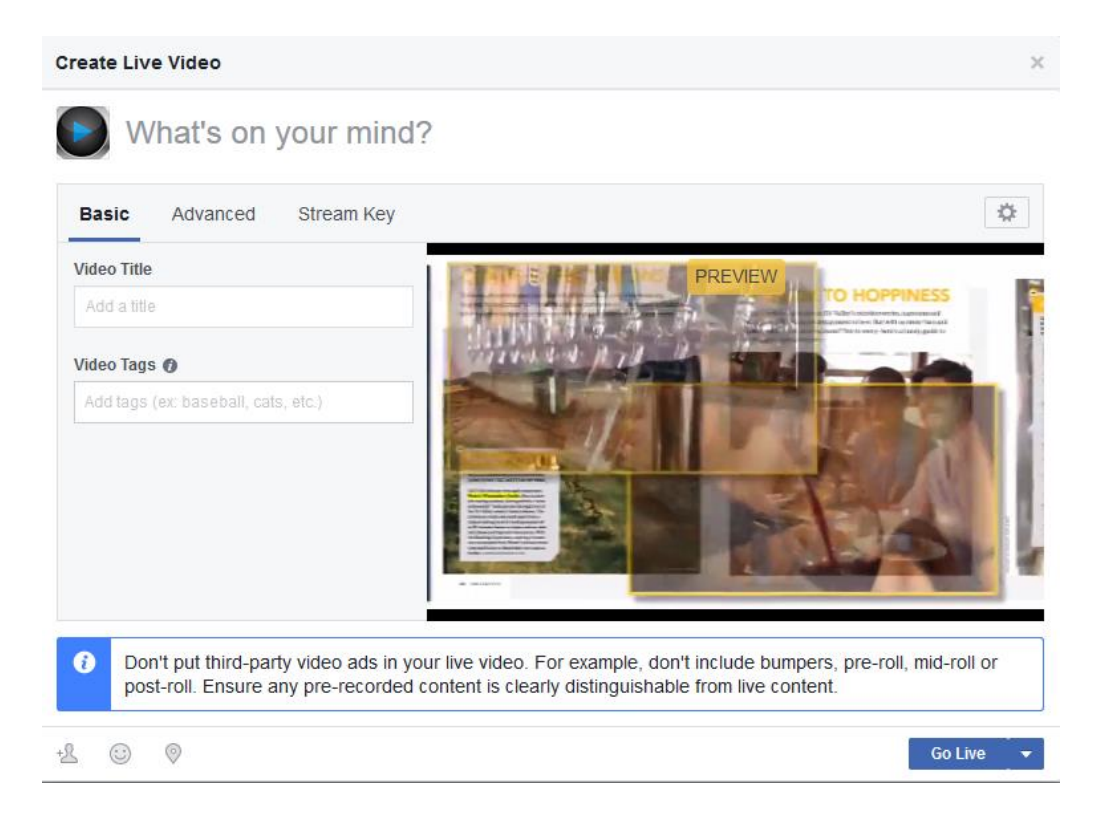

9. Click the **Go Live** button above.

**IMPORTANT NOTE: The stream key changes every time you access this interface, and expires in 5 hours. If the stream key is no longer valid, the encoder will fail to connect. Always make sure that you are using the current stream key.**